# **Serenity Programme Technical Support**

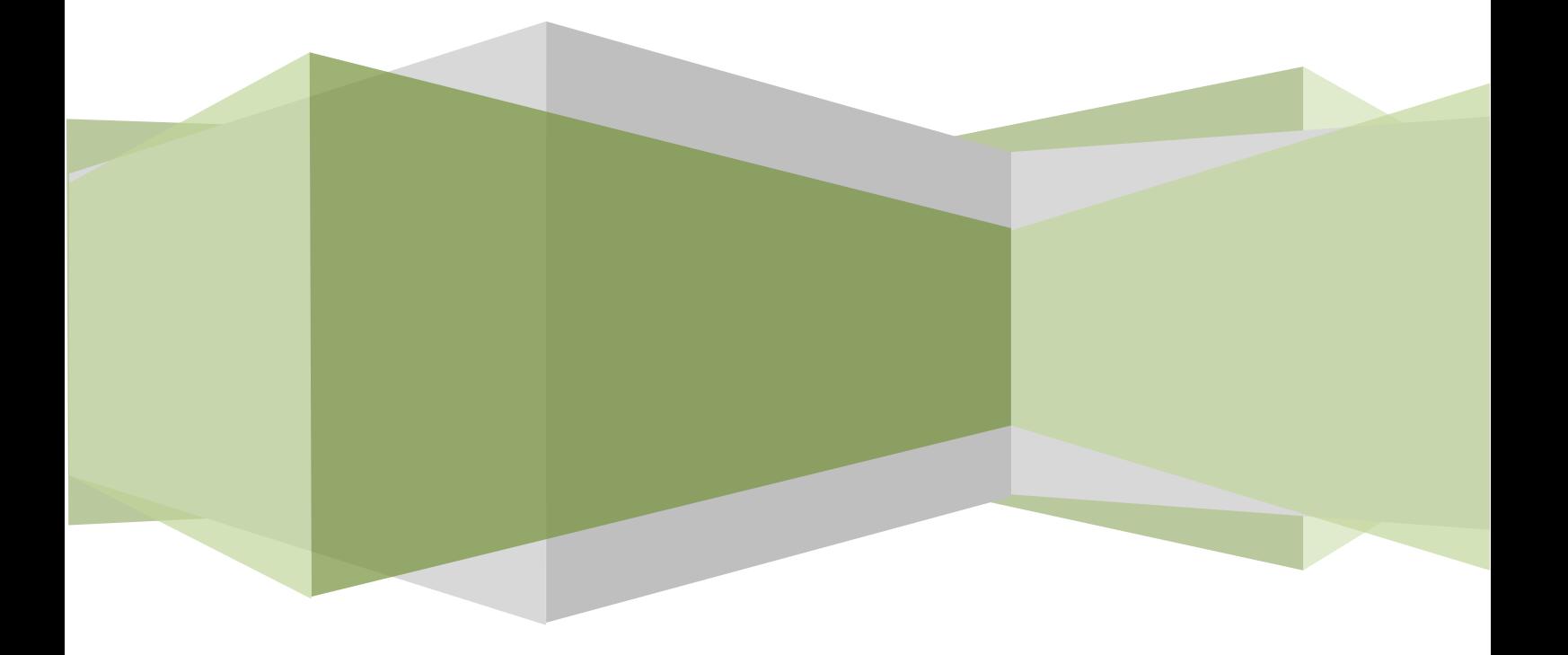

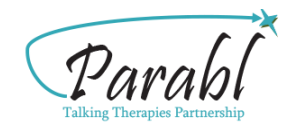

## **Serenity Programme CCBT Technical Support**

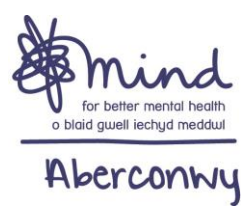

### **Introduction**

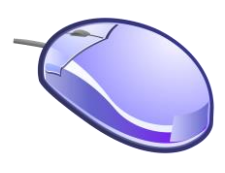

This document provides technical guidance for the [Serenity Programme.](http://serene.me.uk/) If you're having problems, please ensure you're using the most recent version of [Adobe Reader](http://get.adobe.com/uk/reader/) and that your web browser is up-to-date.

#### **To access the Serenity Programme**

- 1. Go to [http://serene.me.uk](http://serene.me.uk/) or search for 'Serenity Programme' in Google or other search engine.
- 2. Feel free to click around and explore the site!
- 3. To access your workbooks, go to the 'Login' link at the top of the page or '[Member](http://serene.me.uk/members/index.shtml)  [Login](http://serene.me.uk/members/index.shtml)' on the menu at the right-hand side of the page.
- 4. A dialogue box will open asking for your username and password. Type in the username and password.
- 5. This will take you to a webpage where you will find, amongst other things, the Serenity Programme workbooks.
- 6. Click the button which says 'click for password' this will give you your workbook password.

### **Downloading your workbooks**

(The following instructions are for Microsoft Windows)

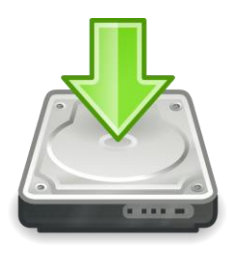

**Important:** Modern browsers are able to open PDF files in the browser itself, however if you open the workbook in your browser it won't work correctly. **Please download and save your workbooks to your computer** - the website will download your workbooks when you left-click on the links.

- 1. Clicking on the links opens a dialogue box, allowing you to choose where you want to save your workbooks. If left-clicking doesn't work, right-click and choose '**Save As …**'
- 2. We suggest you save your workbooks to somewhere memorable, such as 'My Documents' or to your 'Desktop'.
- 3. Save your workbooks to your computer or to your USB drive if you want to take them with you.

#### **When you have written in your workbooks …**

4. Click the **floppy disk** icon on the top left hand side of the menu in Adobe Reader or use the '**File > Save As …**' option in the menu bar to save the changes to your workbooks.

#### **Security**

- If you share your computer with other people, please ensure your user account has a password to help protect your confidentiality.
- Once you have downloaded your workbooks, they are yours to keep. We have no way of knowing what you have written in your workbooks unless you tell us.
- When using email, please remember that email is not a secure method of communication so be careful if discussing personal matters by email.

### **Technical requirements**

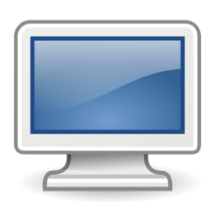

The workbooks won't work correctly in **Apple**, **Android** or **Blackberry** smartphones or tablets; please use a computer running Windows, Linux or an Apple operating system.

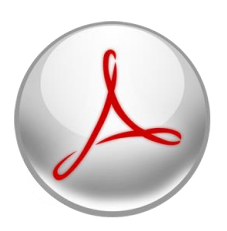

Please use [Adobe Reader](http://get.adobe.com/uk/reader/) version 11 or better to open your workbooks - other PDF readers, e.g. 'Foxit' or 'Nitro' will not work correctly. Adobe Reader is already installed on most computers.

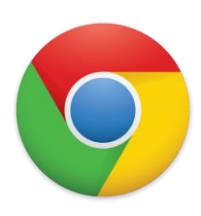

Use a modern browser, such as [Chrome,](https://www.google.com/intl/en/chrome/browser/) [Firefox,](http://www.mozilla.org/en-US/firefox/new/) [Safari](http://support.apple.com/downloads/#safari) or [Opera.](http://www.opera.com/) We don't recommend Internet Explorer. [JavaScript](http://www.enable-javascript.com/) must be on for the site to work correctly (it's usually turned on by default).

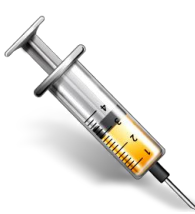

Please keep your anti-virus and anti-spyware software up-to-date. Free software is available on the Internet, e.g. [Avast,](http://www.avast.com/en-gb/index) [AVG](http://free.avg.com/gb-en/homepage) or [Microsoft Security Essentials.](http://windows.microsoft.com/en-GB/windows/security-essentials-download)

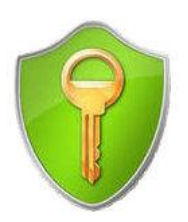

Especially if you're using a shared computer or keeping your workbooks on a Flash (USB) drive, consider using encryption software such as [Axcrypt](http://www.axantum.com/axcrypt/) to further protect your workbooks.

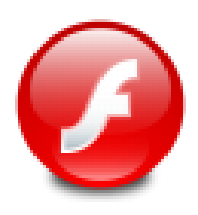

Macromedia Flash is required for sound files and certain animations to work correctly. Apple products (iPad, iPhone and iPod) are incapable of running 'Flash'.

Intended audience: Serenity Programme participants or people in helping roles

Document version: 2.5

Written: 12-05-13

Updated: 16-07-13

Date for review: August 2014

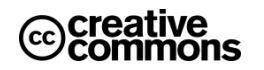

This work is licensed under a: Creative Commons Attribution-Non-commercial-ShareAlike 3.0 Unported License.